# **PROPOSTA DE UM SISTEMA DE VISÃO DE BAIXO CUSTO COM MICROCONTROLADOR ARDUINO PARA A AQUISIÇÃO AUTOMÁTICA DE IMAGENS DIGITAIS DE OBJETOS NUMA ESTEIRA TRANSPORTADORA AUTOMATIZADA**

**Lorena Cândida Mendonça** lorena.candida12@gmail.com **Ingrid Martins Valente Costa** ingridmvalente@gmail.com **Symone Gomes Soares Alcalá** symone@ufg.br

*Sistemas de visão têm sido amplamente utilizados no setor industrial para automatizar o processo de inspeção. A utilização deles proporciona inspeções padronizadas, confiáveis e menos suscetíveis a erros causados por fadiga ou falta de atenção de um operador humano. Por outro lado, microcontroladores têm possibilitado a criação de aplicações computacionais de baixo custo e, além disso, têm demonstrado grande potencial em aplicações na área da Engenharia de Produção. Sendo assim, este artigo propõe uma ferramenta de baixo custo genérica com microcontrolador para a aquisição automática de imagens em sistemas de visão. A ferramenta proposta é composta por microcontrolador Arduino, câmera, sensor infravermelho e outros equipamentos, com o objetivo de capturar automaticamente imagens digitais de objetos numa esteira transportadora baseada na detecção destes. Além disso, ela cria um banco de dados de imagens digitais de todos os objetos da esteira transportadora, permitindo posteriormente, o processo de inspeção ou classificação de produtos por meio do processamento dessas imagens. O software foi desenvolvido em ambiente multi-plataforma MATLAB R2016a, utilizando a toolbox MATLAB Support Package for Arduino Hardware, que permite a integração entre MATLAB e Arduino. A ferramenta de baixo custo proposta se mostrou eficiente para a aquisição automática de imagens de produtos numa esteira automatizada. Cumpre destacar que o sistema pode ser utilizado em aplicações para a classificação de produtos por meio de métodos de inteligência artificial.*

*Palavras-chave: Captura de Imagens, Arduino, Qualidade de Produtos, Sistema de Visão*

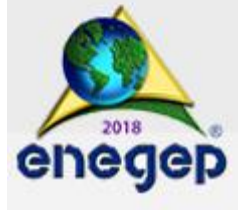

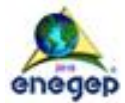

#### **XXXVIII ENCONTRO NACIONAL DE ENGENHARIA DE PRODUCAO**

"A Engenharia de Produção e suas contribuições para o desenvolvimento do Brasil" Maceió, Alagoas, Brasil, 16 a 19 de outubro de 2018. .

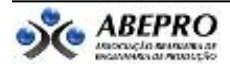

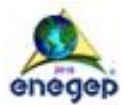

# **1. Introdução**

Inspecionar e classificar produtos em uma linha de produção é de suma importância para uma empresa, visto que esses procedimentos possibilitam a identificação de defeitos antes que a mercadoria chegue até o consumidor. Desse modo, um processo automatizado de inspeção e classificação contribui para a diminuição de produtos defeituosos, para o aumento da confiabilidade do processo produtivo e para o controle de qualidade (POSADA et al., 2015).

Entretanto, quando o processo de inspeção se dá por meio da detecção visual humana nem sempre se mostra eficiente, tendo em vista que fatores como o cansaço ou estresse podem influenciar negativamente, fazendo com que o operador não consiga inspecionar e classificar produtos adequadamente.

A fim de automatizar o processo de inspeção, sistemas de visão, que são sistemas computacionais que consistem em captura automática de imagens digitais, têm sido muito utilizados no setor industrial, pois repassam para as máquinas a capacidade da visão, podendo extrair automaticamente características e anormalidades em produtos (FELICIANO; SOUZA; LETA, 2005). Essa ferramenta tem sido fundamental em vários tipos de empresa, inclusive na indústria alimentícia como mostram Carvalho et al. (2014), que utilizam um método de inspeção com sistema de visão para classificar e selecionar automaticamente mangas do tipo Tommy Atkins.

Tais sistemas geralmente apresentam custo elevado e, portanto, desenvolvê-los a um baixo custo se torna um grande desafio. Microcontroladores têm possibilitado a criação de aplicações computacionais de baixo custo. Eles são uma espécie de "computador" que pode ser programado para controlar circuitos e executar tarefas específicas utilizando comandos previamente elaborados.

Além de serem de fácil programação na maioria das vezes e ocuparem pouco espaço físico, de acordo com Lopes e Bonfim (2007), os microcontroladores estão sendo cada vez mais visados devido ao baixo custo. Por isso, profissionais com conhecimentos sobre o manuseio desses aparelhos estão sendo cada vez mais demandados. Além disso, os microcontroladores têm sido utilizados para controlar aparelhos, máquinas de atendimento automático,

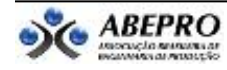

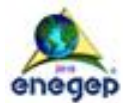

fotocopiadoras, instrumentações médicas, dentre outros. Embora microcontroladores sejam viáveis em diversas aplicações, poucos trabalhos na área de Engenharia de Produção contemplam sua utilização.

Diante dos fatos mencionados, este artigo faz um levantamento bibliométrico das aplicações de microcontroladores retratadas nas publicações do Encontro Nacional de Engenharia de Produção (ENEGEP) dos últimos oito anos, já que este é o maior evento da área de Engenharia de Produção no Brasil. Além disso, este artigo propõe uma ferramenta de baixo custo genérica para a aquisição de imagens em sistemas de visão. A ferramenta proposta é composta por microcontrolador Arduino, câmera, sensor infravermelho e outros equipamentos, com o objetivo de capturar automaticamente imagens digitais de objetos numa esteira transportadora com base na detecção destes. Além disso, ela cria um banco de dados de imagens digitais de todos os objetos transportados pela esteira, permitindo posteriormente, o processo de inspeção ou classificação de produtos por meio do processamento dessas imagens.

A utilização desta ferramenta é extremamente vantajosa, pois processos de inspeção integrados a um sistema de visão resultam em inspeções padronizadas, confiáveis e menos suscetíveis a erros causados por fadiga ou falta de atenção de um operador humano. Dessa forma, a chance dos produtos chegarem aos seus consumidores finais respeitando as normas de qualidade e sem apresentar qualquer tipo de defeito é bem maior, o que é fundamental para a fidelização do cliente.

Este artigo está organizado da seguinte forma: a atual seção apresenta uma breve introdução e contextualização do assunto, a segunda seção faz uma abordagem a respeito do uso de microcontroladores na Engenharia de Produção, a terceira seção apresenta a metodologia utilizada no trabalho, a seção quatro evidencia os resultados obtidos e a discussão dos mesmos, e por fim, a seção cinco relata as considerações finais deste artigo e apresenta ideias para trabalhos futuros.

# **2. Microcontroladores**

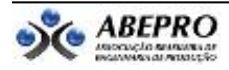

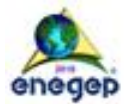

Esta seção aborda a utilização de microcontroladores na área da Engenharia de Produção, bem como os principais conceitos do microcontrolador Arduino.

### **2.1. Utilização de microcontroladores em aplicações da engenharia de produção**

Os microcontroladores surgiram por volta da década de 70 com a produção do microprocessador 4004 da Intel (BREVE; BERNUY, 2012). A partir de então, segundo Martins (2005), iniciou-se uma busca pelo aperfeiçoamento do sistema de processamento de dados, e a partir de um arranjo baseado no microprocessador e em seus periféricos construiuse o microcontrolador.

Atualmente, os microcontroladores Raspberry e Arduino são os mais comuns, sendo que o Raspberry tem como foco principal o ensino de conhecimentos básicos de computação em escolas, e o Arduino além de ser utilizado para o ensino de computação, é também utilizado para aplicações de automação industrial (SUSTEK; MARCANIK; UREDNICEK, 2017). Aplicações que utilizam microcontroladores geralmente são chamadas de sistemas embarcados, pois são computadores programáveis destinados a executar uma tarefa específica, como controlar a temperatura de um ar-condicionado, impressoras, dentre outras tarefas (NUNES, 2016).

De acordo com Lopes e Bonfim (2007), geralmente os microcontroladores são basicamente compostos pelos seguintes periféricos: gerenciadores de inicialização, portas de entrada e saída, comunicação serial, temporizadores, comparadores analógicos e, por fim, memória EEPROM (sigla do inglês de *Electrically-Erasable Programmable Read-Only Memory*).

Na Engenharia de Produção, a maioria das aplicações que envolvem o uso de microcontroladores se enquadram nas áreas relacionadas à Gestão da Inovação e à Gestão da Tecnologia. Por exemplo, Nogueira et al. (2015) propuseram a utilização de microcontroladores para controlar Veículos Guiados Automaticamente (AGV) em processos de transporte industrial; Tucci et al. (2014) criaram interfaces entre microcontroladores e outros *softwares*, que juntos podem facilmente realizar a aquisição de dados de sensores industriais.

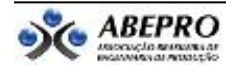

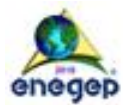

Embora microcontroladores sejam viáveis em uma gama de aplicações na Engenharia de Produção, poucos trabalhos retratam sua utilização e importância, e destacam suas vantagens. Para demonstrar isso, foi feita uma pesquisa no dia 29/04/2018 na base dos anais do ENEGEP dos anos de 2010 a 2017, pelo site da Associação Brasileira de Engenharia de Produção (ABEPRO), utilizando as palavras "microcontrolador", "Arduino", "Raspberry" e "sistema embarcado". A partir da pesquisa, foram encontrados apenas 3 artigos.

A Figura 1 mostra a quantidade de trabalhos publicados a partir de 2010 que envolvem microcontroladores. O artigo dos anais do ENEGEP de 2012 foi encontrado com as palavras "sistema embarcado", sendo que o artigo utiliza microcontrolador MINI2440 fabricada pela ARM para monitorar a energia elétrica em sistemas industriais (BACK; TEDESCO, 2012). Já os dois artigos dos anais do ENEGEP de 2016 foram encontrados com a palavra "Arduino", sendo que o primeiro artigo otimiza a captação de energia luminosa a partir do acompanhamento solar para reduzir custos de energia elétrica (MIRANDA et al., 2016), e o segundo artigo otimiza a utilização de lâmpadas de postes de iluminação pública (FONSECA et al., 2016). Portanto, todos os artigos estão relacionados com a área de energia elétrica.

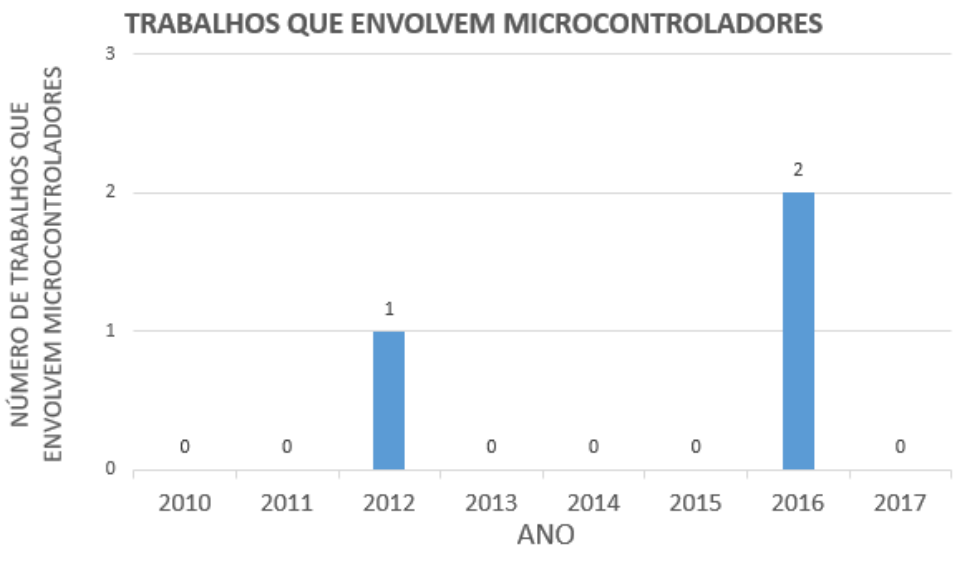

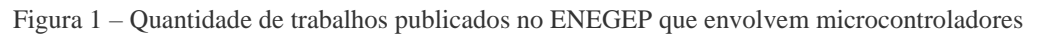

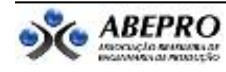

Fonte: Elaborado pelos autores

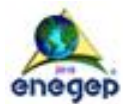

Por meio desse estudo bibliométrico, observa-se a importância do aprofundamento do estudo de microcontroladores e de mostrar a relevância desse dispositivo que é pouco explorado na área da Engenharia de Produção.

# **2.2. Microcontrolador Arduino**

De acordo com Silva (2016), o microcontrolador Arduino é uma placa de prototipagem baseada em microcontroladores Atmel AVR, que pode ser programada a partir de uma linguagem específica baseada nas linguagens C e C++. Segundo Araújo et al. (2012), uma plataforma de desenvolvimento como o Arduino é uma plataforma física de computação e, nela, sistemas digitais ligados a demais componentes medem variáveis no ambiente físico, realizam cálculos numéricos e podem até mesmo tomar decisões lógicas, que geram novas variáveis no ambiente físico.

A capacidade de controlar outros dispositivos físicos e de receber e tratar dados através de uma interface é uma das grandes vantagens de se usar uma plataforma de prototipagem eletrônica como o Arduino (ARAÚJO et al., 2012). Além disso, segundo Silva (2016), a existência de várias placas de circuito, conhecidas como *shields*, que podem ser integradas ao Arduino para aumentar sua capacidade, é uma grande vantagem, pois essa capacidade de expansão viabiliza uma gama de aplicações de forma simples e rápida.

Conforme dados oriundos de Eletrogate (2018a; 2018b; 2018c; 2018d), foi construída a Tabela 1, a qual a presenta as principais placas de Arduino disponíveis no mercado e seus correspondentes valores de memória, portas digitais, portas analógicas e velocidade do *clock* (ou velocidade da CPU - *Central Processing Unit*).

| <b>Placa</b>    | Micro-      | <b>Memória</b> | <b>Memória</b> | Memória     | <b>Portas</b> | <b>Portas</b> | <b>Velocidade</b> |
|-----------------|-------------|----------------|----------------|-------------|---------------|---------------|-------------------|
| <b>Arduino</b>  | controlador | <b>FLASH</b>   | <b>EEPROM</b>  | <b>SRAM</b> | digitais      | analógicas    | do <i>clock</i>   |
| <b>NANO</b>     | ATmega328   | 32KB           | 1KB            | 2KB         | 14            | 8             | 16MHz             |
| <b>UNO</b>      | ATmega328   | 32KB           | 1KB            | 2KB         | 14            | 6             | 16MHz             |
| <b>LEONARDO</b> | ATmega32u4  | 32KB           | 1KB            | 2.5KB       | 20            | 12            | 16MHz             |

Tabela 1 – Comparativo entre principais microcontroladores Arduino disponíveis no mercado

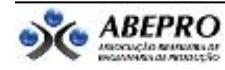

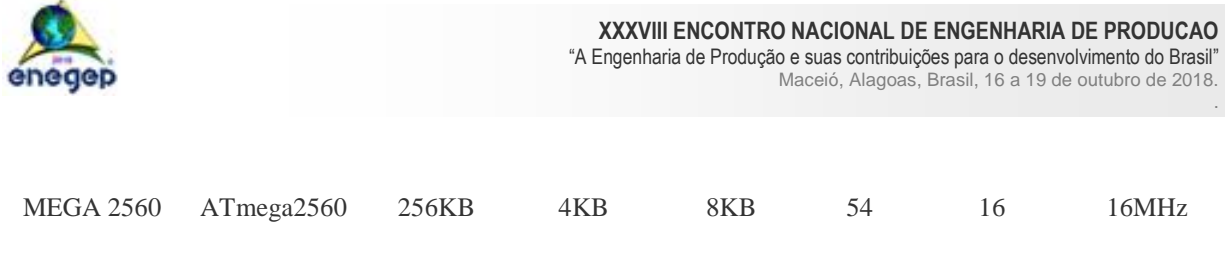

Fonte: Elaborado pelos autores

Conforme mostra a Tabela 1, o Arduino Mega 2560 possui a maior capacidade de memória e o maior número de portas digitais e analógicas. A sua maior quantidade de portas, comparada a outros Arduinos, o permite conectar-se a um maior número de dispositivos, o que pode ser vantajoso em projetos com certo nível de complexidade. Por isso, o Arduino utilizado para o desenvolvimento da ferramenta proposta neste artigo é o Arduino MEGA 2560, baseado no microcontrolador ATmega2560 e que apresenta 5 volts de tensão. O Anexo A exibe a placa Arduino MEGA 2560.

#### **3. Metodologia**

A ferramenta proposta captura automaticamente imagens digitais de um objeto que se move na esteira transportadora. A configuração da ferramenta proposta é mostrada na Figura 2.

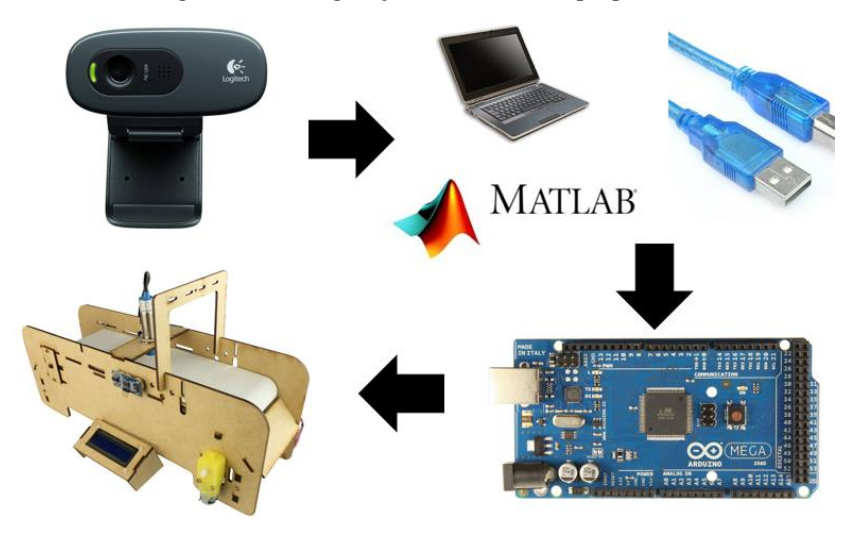

Figura 2 – Configuração da ferramenta proposta

Fonte: Elaborado pelos autores

O *hardware* é composto por uma câmera Logitech HD *Webcam* C270, Notebook HP com processador Intel Core i7 3.4GHz e 8GB RAM, microcontrolador Arduino Mega 2560 conectado a uma *protoboard*, esteira transportadora e módulo de sensor infravermelho. Já o *software* foi desenvolvido em ambiente multi-plataforma MATLAB R2016a, utilizando a

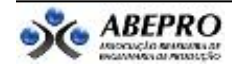

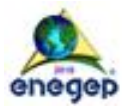

*toolbox* MATLAB *Support Package for Arduino Hardware*, que permite a integração e interação entre MATLAB e Arduino. O MATLAB R2016a foi escolhido para o desenvolvimento do código, pois além de possibilitar o funcionamento de todo o circuito, também viabiliza o processamento das imagens adquiridas dos objetos, para que posteriormente estes possam ser classificados como defeituosos ou não. O código elaborado para a ferramenta proposta está exposto no Anexo B.

Por meio do código desenvolvido os componentes são ativados e a esteira começa a girar. A partir de então, quando um objeto transportado passa pelo sensor infravermelho, este detecta sua presença e uma imagem digital é capturada e guardada no computador. Caso nenhum objeto esteja passando pela esteira nenhuma ação é tomada.

A captura de imagens foi feita utilizando o comando *snapshot*, presente na *toolbox* MATLAB *Support Package for USB Webcams*. O nome de cada imagem digital capturada contém o ano, mês, dia, hora, minutos e segundos – o que permite o controle temporal dos objetos que passam pela esteira. Cumpre destacar que a voltagem do motor da esteira pode ser controlada tanto manualmente com um potenciômetro na *protoboard*, quanto pelo *software*.

#### **4. Resultados e discussões**

Foi desenvolvido um protótipo que pode ser visto na Figura 3. Para simular objetos, dois cubos em MDF, ambos com dimensões 3,5x3,5x3,5cm, foram construídos, sendo um cubo com a superfície lisa para representar o objeto sem defeito e outro com a superfície defeituosa para representar o objeto defeituoso. Este é caracterizado por uma falha na pintura. O teste consistiu em dispor manualmente um cubo na esteira em movimento e, com base na detecção do mesmo pelo sensor infravermelho, foram feitas as capturas das imagens do objeto.

Figura 3 – Protótipo desenvolvido

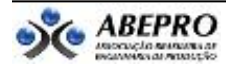

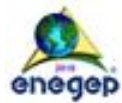

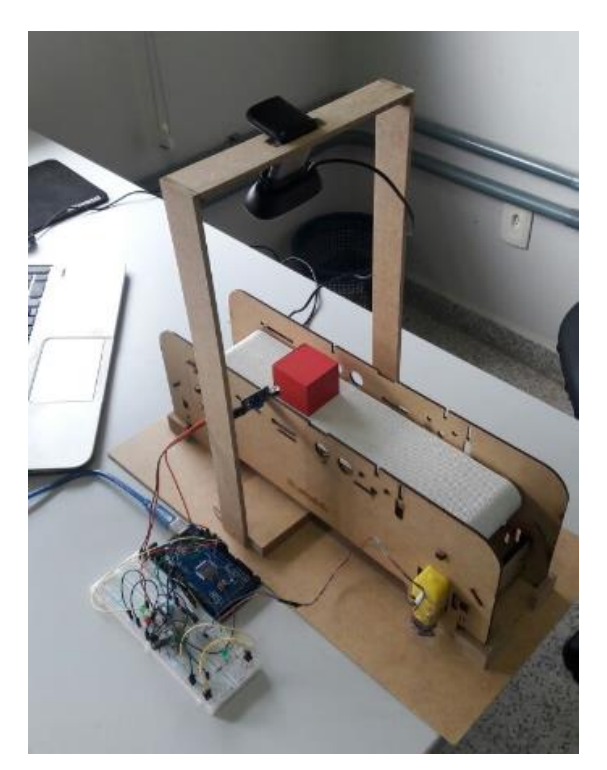

Fonte: Elaborado pelos autores

Depois da ferramenta proposta estar devidamente configurada, foram capturadas 430 fotos de objetos defeituosos e não defeituosos. Para observar se o sistema de visão era eficiente em condições adversas de luz e de posição do objeto, as imagens foram adquiridas em diferentes níveis de luminosidade e também com os objetos em diferentes posições. A Figura 4 mostra algumas imagens do cubo sem defeito e a Figura 5 exibe imagens do cubo com defeito. Ambas as figuras retratam o objeto em diferentes posições e condições de luminosidade.

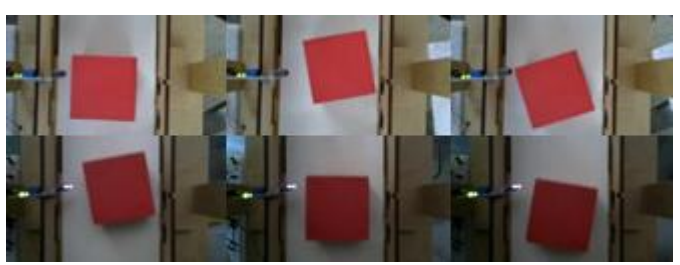

Figura 4 – Imagens do cubo sem defeito em diferentes posições e condições de luminosidade

Fonte: Elaborado pelos autores

Figura 5 – Imagens do cubo com defeito em diferentes posições e condições de luminosidade

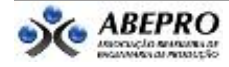

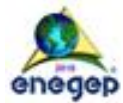

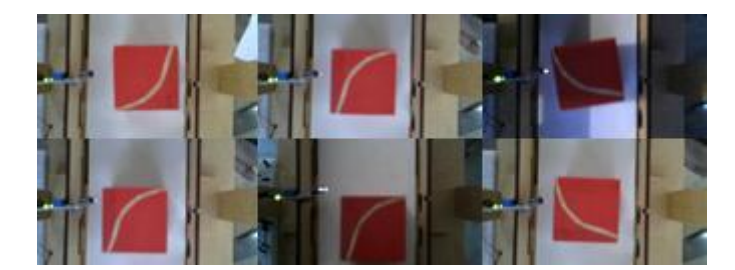

Fonte: Elaborado pelos autores

O custo de desenvolvimento do projeto foi baixo, já que os componentes utilizados são de custo acessível. Puderam ser constatadas algumas limitações como: o fato de o sensor infravermelho utilizado não detectar objetos de cor muito escura e a baixa qualidade das imagens capturadas pela câmera Logitech HD *Webcam* C270. Entretanto, a ferramenta desenvolvida se mostrou muito eficiente e relevante, visto que o tempo e a chance de erros no processo de captura de imagens é significativamente menor comparada à captura manual.

# **5. Considerações finais**

Este artigo propôs uma ferramenta composta por microcontrolador Arduino, câmera, sensor infravermelho e outros equipamentos, com o objetivo de capturar automaticamente imagens digitais de objetos numa esteira transportadora baseada na detecção destes. Além disso, ela cria um banco de dados de imagens digitais de todos os objetos da esteira transportadora.

A ferramenta de baixo custo proposta se mostrou eficiente para a aquisição automática de imagens de produtos numa esteira. Cumpre destacar que o sistema pode ser utilizado em aplicações para a classificação de produtos por meio de métodos de inteligência artificial. Para que a ferramenta seja ainda mais eficiente, poderão ser realizadas algumas melhorias, como a implantação de um RFID (*Radio-Frequency IDentification*), de um módulo de comunicação sem fio Wi-Fi e de um braço robótico – para que seja possível, após a classificação por meio do pré-processamento das imagens digitais, separar os objetos defeituosos e não defeituosos.

# **REFERÊNCIAS**

ARAÚJO, Ícaro B. Queiroz de et al. Desenvolvimento de um Protótipo de Automação Predial/Residencial Utilizando a Plataforma de Prototipagem Eletrônica Arduino. In: CONGRESSO BRASILEIRO DE EDUCAÇÃO EM ENGENHARIA, 40., 2012, Belém. **Anais eletrônicos...**Belém: ABENGE, 2012. Disponível em: <http://www.abenge.org.br/cobenge/arquivos/7/artigos/103723.pdf>. Acesso em 07 maio 2018.

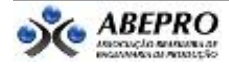

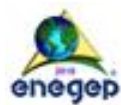

BACK, Jaime Andre; TEDESCO, Leonel Pablo Carvalho. Proposta de um Sistema para Monitoração e Análise de Energia Elétrica em Ambientes Industriais. In. ENCONTRO NACIONAL DE ENGENHARIA DE PRODUÇÃO, 32., 2012, Bento Gonçalves. **Anais eletrônicos...**Bento Gonçalves: ABEPRO, 2012. Disponível em: <http://abepro.educacao.ws/biblioteca/enegep2012\_TN\_STO\_165\_960\_19832.pdf>. Acesso em: 07 maio 2018.

BREVE, M. M.; BERNUY, M. A. C. Introdução ao Desenvolvimento de Sistemas com Microcontroladores. In: SEMINÁRIO DE PESQUISA JR, 3., 2012, Cornélio Procópio. **Anais eletrônicos...** Cornélio Procópio: Universidade Tecnológica Federal do Paraná, 2012. Disponível em: < http://www.utfpr.edu.br/cornelioprocopio/eventos-anteriores/seminario-de-pesq.-jr/iiiseminario-de-pesq.-jr/trabalhos/3SepesqJrMatheusMiguel.pdf>. Acesso em: 07 maio 2018.

CARVALHO, J. N. et al. Classificação Automática de Frutas por Análise de Imagem – O Caso da Manga Tommy Atkins. **VIII Workshop de Tecnologia Adaptativa**. São Paulo, p. 77-91, fevereiro, 2014.

ELETROGATE. **Nano V3.0 + Cabo USB para Arduino**. Disponível em: <https://www.eletrogate.com/nanov3-0-cabo-usb-para-arduino>. Acesso em: 08 maio 2018a.

\_\_\_\_\_\_. **Uno R3 + Cabo USB para Arduino**. Disponível em: <https://www.eletrogate.com/uno-r3-cabo-usbpara-arduino>. Acesso em: 08 maio 2018b.

\_\_\_\_\_\_. **Leonardo R3 + Cabo USB para Arduino**. Disponível em: <https://www.eletrogate.com/leonardo-r3 cabo-usb-para-arduino>. Acesso em: 08 maio 2018c.

\_\_\_\_\_\_. **Mega 2560 R3 + Cabo USB para Arduino**. Disponível em: <https://www.eletrogate.com/mega-2560 r3-cabo-usb-para-arduino>. Acesso em: 08 maio 2018d.

FELICIANO, F. Feliciano; SOUZA, Igor L. de; LETA, Fabiana R. Visão Computacional Aplicada à Metrologia Dimensional Automatizada: Considerações Sobre sua Exatidão. **Engevista**. Niterói, v. 7, n. 2, p. 38-50, dezembro, 2005.

FONSECA, Dhebora Christina Ferreira da et al. Eficiência Energética da Iluminação Pública Automatizada: Estudo de Caso na Cidade de Caruaru. In. ENCONTRO NACIONAL DE ENGENHARIA DE PRODUÇÃO, 36., 2016, João Pessoa. **Anais eletrônicos...**João Pessoa: ABEPRO, 2016. Disponível em: <http://abepro.educacao.ws/biblioteca/TN\_STO\_234\_364\_29766.pdf>. Acesso em: 07 maio 2018.

LOPES, Ubiratan;BONFIM, Tatiane Regina. Implantação de Laboratório Acadêmico de Microcontrolador em Instituição de Ensino Superior. **Revista de Ciências Exatas e Tecnologia**. Valinhos, v. 2, n. 2, p. 53-61, agosto, 2007.

MARTINS, Nardênio Almeida. **Sistemas Microcontrolados**. Editora Novatec, 2005.

MIRANDA, Carlos Alberto Silva de et al. Desenvolvimento de Sistemas Híbridos de Iluminação. In. ENCONTRO NACIONAL DE ENGENHARIA DE PRODUÇÃO, 36., 2016, João Pessoa. **Anais eletrônicos...**João Pessoa: ABEPRO, 2016. Disponível em: <http://abepro.educacao.ws/biblioteca/TN\_STO\_230\_345\_29114.pdf>. Acesso em: 07 maio 2018.

NOGUEIRA, Alan Douglas et al. **Aplicação de Robótica em Processos deTransporte Industrial**. Pós-graduação, Unilins, 2015.

NUNES, Angelita Barbosa. **Análise de Resultados Benchmarks para Escalonamento de Tarefas de Tempo Real em Máquinas Heterogêneas**. 2016. 37f. Trabalho de Conclusão de Curso (Graduação em Ciência da Computação) – Departamento Acadêmico de Informática, Universidade Tecnológica Federal do Paraná, Ponta Grossa, 2016.

POSADA, Jorge et al. **Visual Computing as a Key Enabling Technology for Industrie 4.0 and Industrial Internet**. IEEE Computer Society, p. 26-40, março/abril, 2015.

ROBOKART. **Robokart Arduino Mega 2560 R3 Keypad Kit**. Disponível em: <https://robokart.com/product/detail?id=22>. Acesso em: 08 maio 2018.

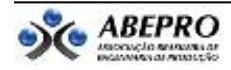

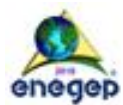

SILVA, Artejose Revoredo da. **Sistema Inteligente de Controle e Monitoramento de Ambiente de Laboratórios de Análises Químicas**. 2016. 72 f. Dissertação (Mestrado em Engenharia de Software) – Instituto Metrópole Digital, Universidade Federal do Rio Grande do Norte, Natal, 2016.

SUSTEK, M.; MARCANIK, M.; UREDNICEK, Z. Using of Inputs and Outputs on Microcontrollers Raspberry and Arduino. **International Journal of Applied Engineering Research**, [S.L.], v. 12, n. 13, p. 3944-3949, 2017. Disponível em: <https://www.ripublication.com/ijaer17/ijaerv12n13\_55.pdf>. Acesso em: 07 maio 2018.

TUCCI, A. O. et al. Proposta de Desenvolvimento de uma Plataforma Computacional de Integração entre o Matlab e o Arduino Aplicado em Processos Industriais. In: CONFERÊNCIA DE ESTUDOS EM ENGENHARIA ELÉTRICA, 12., 2014, Uberlândia. **Anais eletrônicos...** Uberlândia: Universidade Federal de Uberlândia, 2014. Disponível em: <https://www.researchgate.net/publication/305318235>. Acesso em: 07 maio 2018.

**ANEXO A – Placa Arduino MEGA 2560**

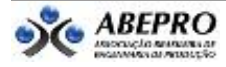

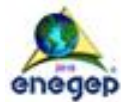

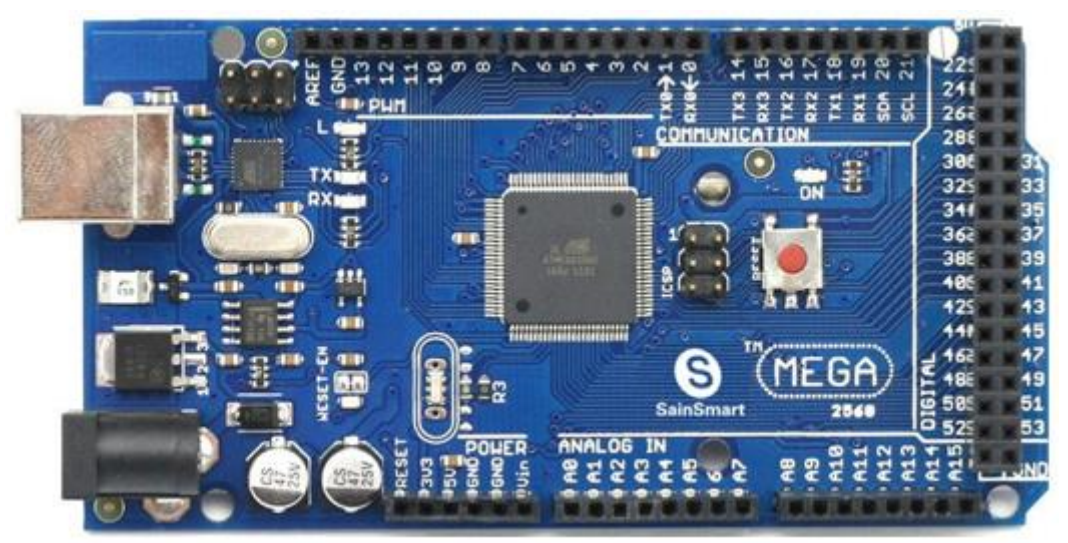

Fonte: (ROBOKART, 2018)

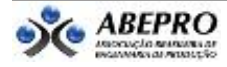

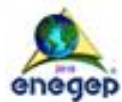

### **ANEXO B – Código elaborado para a ferramenta proposta**

```
%Inicialização
clear; clc; %Limpeza de dados e da tela do matlab
pause('on'); %Habilita pausas no código
%Endereço da pasta para armazenar imagens
fileInit = 'C:\Users\Usuario\Desktop\pasta\imagem'; 
%Configuração da câmera 
cam=webcam('Logitech'); %Atribuir a webcam inserida à variável "cam"
cam.Resolution = '1280x720'; %Definição da resolução máxima para captura
%Definição das variáveis e portas do Arduino 
sensor infrared = 'D12'; %Definição da porta conectada ao sensor
                           %infravermelho
analogInPin = 'A0'; %Pino de entrada analógica ao qual o 
                           %potenciômetro está conectado
transistorPin = 'D3'; %Pino de entrada digital ao qual o transistor 
                           %está conectado
a = arduino; %Reconhecimento do Arduino
sensorValue = readVoltage(a, 'A0')/4; %Leitura da voltagem
writePWMDutyCycle(a, 'D3', sensorValue); %Ativação do motor da esteira
%Repetição do código
for t = 1:100000000000 %Leitura dos dados do sensor infravermelho, sendo que quando nenhum 
    %objeto é detectado pelo sensor, é retornado 1.
   objeto = readDigitalPin(a, sensor infrared);
    %Verificação do valor armazenado na variável objeto
   if objeto == 1 fprintf('Caixa nao detectada\n'); %Imprime na tela que a caixa não 
                                        %foi detectada
    else
       %Comandos quando a caixa é detectada
      fprintf('Caixa detectada\n'); %Imprime na tela que a caixa foi 
                                     %detectada
      pause(2); %Pausa de 2 segundos na execução do programa
      t = datetime('now','Format','HH:mm:ss.SSS'); %Salvar na variável 
      %"t" o momento exato em que a imagem foi capturada
     [ano,mes,dia] = ymd(t); %Funcão para ano, mês e dia [h,m,s] = hms(t); %Função para hora minuto e segundo
      img = snapshot(cam); %Salvar a captura em uma imagem
      %Salvar a imagem em um arquivo nomeado com a data e horário da 
     %captura
     fileName = strcat(fileInit, num2str(ano), '-', \ldotsnum2str(mes), 1 - 1, num2str(dia), 1 - 1, num2str(h), ...
 'h', num2str(m),'m' , num2str(s), 's' ,'.jpg');
      %Função para salvar a imagem em um arquivo 
      imwrite(img,fileName);
end
end
clear cam %Limpa as informações da variável "cam"
```
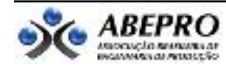

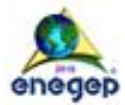

Fonte: Elaborado pelos autores

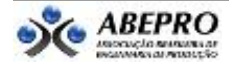